MINISTERIO DE JUSTICIA

Convocatoria Orden JUS/903/2019, de 9 de agosto

Pruebas Selectivas para ingreso en el Cuerpo de Tramitación Procesal y Administrativa de la Administración de Justicia, Acceso Libre

14 de marzo de 2020 (por la pandemia (covid-19) se realizó el 18 de julio)

#### INSTRUCCIONES:

1. Utilice exclusivamente **bolígrafo negro o azul**. Lea detenidamente antes de comenzar las instrucciones que figuran al dorso de la hoja de respuestas.

#### 2. **NO ABRA ESTE CUESTIONARIO HASTA QUE SE LE INDIQUE.**

3. Todas las preguntas de este cuestionario tienen el mismo valor y una sola respuesta correcta.

4. Se calificará de 0 a 20 puntos. Sólo se calificarán las respuestas marcadas en la 'Hoja de respuestas" y siempre que se tengan en cuenta estas instrucciones y las contenidas en la propia hoja de respuestas.

5. Las preguntas acertadas se valorarán con 1,33 puntos y las preguntas no acertadas y las que contengan respuestas múltiples descontarán 0,33 puntos. Las preguntas no contestadas y aquellas en las que las marcas o correcciones efectuadas ofrezcan la conclusión de que "no hay opción de respuesta válida" no serán puntuadas.

6. Compruebe siempre que el número de respuesta que señale en la "Hoja de respuestas" es el que corresponde con el número de pregunta de este cuestionario **(de la 1 a la 17)**.

7. Tenga en cuenta que las preguntas **16 y 17** son de reserva y solo serán puntuadas en caso de anulaciones siguiendo el orden que expresamente se indica en el enunciado de cada pregunta.

8. Recuerde que el tiempo de realización de este ejercicio es de 30 minutos.

9. No olvide firmar en la hoja de respuestas en el lugar reservado al efecto.

-Este cuestionario es propiedad del Ministerio de Justicia. No se permite la reproducción total o parcial de este cuestionario incluso citando la procedencia.

### **TÍTULO**

## **Extracto de jurisprudencia**

## **PRIMER PÁRRAFO**

Se cuestiona por el apelante la validez de la prueba sobre ADN, esto es, del informe de Policía Científica obrante a los folios 53 y siguientes de las actuaciones, pero lo cierto es que, como consta en el mismo, se analizaron restos de sustancia recogida con las debidas garantías en el salpicadero del vehículo en el que se produjo el robo, poco después de ocurridos los hechos, hallándose un perfil de ADN coincidente con el de dicho apelante, tal como pudo comprobarse al contrastarlo con el perfil genético que había sido obtenido de una muestra indubitada del mismo, tras ser detenido por su presunta participación en otro robo con fuerza ocurrido en el mes de marzo de 2012.

# **SEGUNDO PÁRRAFO**

"En estos casos, en los que el acusado ha consentido la toma de su ADN a los efectos de ulteriores cotejos identificativos, el archivo del mismo en las bases de datos policiales es perfectamente válido, y es per ello que, al constar unido a las actuaciones el informe pericial realizada para este casco por la Brigada

Provincial de Policía Científica de Barcelona, ratificado en e1 acto del juicio per la agente policial que lo hizo, y en el que se ha evidenciado un perfil genético que, cotejado con la base de datos sobre restos biológicos indubitadas, resultó ser del acusado, se considera por la Sala que el resultado de tal prueba de cargo es igualmente válido."

# **CUESTIONES**

**1. Después de abrir un documento de Word y escribir eL anterior texto, decidimos guardarlo antes de seguir trabajando. De no dar un nombre al documento ¿qué nombre aparecerá por defecto en el apartado Nombre de archivo?:**

- a) DOC1.
- b) Extracto de jurisprudencia.
- c) Documento de Word.
- d) Documento borrador.

**2. Finalmente damos al documento un determinado nombre, pero resulta que hay otro documento con ese mismo nombre en la carpeta en la que queremos guardarlo. Si queremos conservar ambos documentos en archivos diferentes, debemos escoger la opción de:**

a) Reemplazar el archivo existente.

b) Cancelar la operación.

- c) Guardar cambios con un nombre diferente.
- d) Combinar cambios en un archivo existente.

**3. ¿Cómo podríamos cerrar el documento y la aplicación usando una combinación de teclas?:**

- a)  $Alt + F5$
- b) Alt + F6
- c)  $Ctrl + F4$
- d) Alt + F4

**4. Para introducir una tabla en el texto, a fin de ordenar datos en filas y columnas daríamos los siguientes pasos:**

a) Menú insertar y

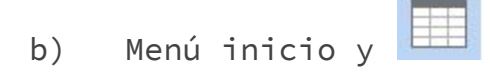

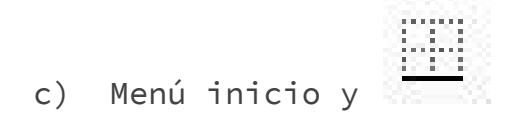

d) Menú insertar y

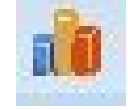

**5. Si al terminar de escribir el párrafo segundo, quisiésemos deshacer la Última acción ejecutada, para escribir atm palabra en lugar de "válido" , ¿qué combinación de teclas deberíamos pulsar?:**

a) Ctrl + retroceso

- b)  $Ctrl + Y$
- c) Ctrl + Z
- d) Ctrl + Supr

**6. 5i en el segundo párrafo° quisiésemos copiar "la Brigada Provincial de Policía Científica de**

**Barcelona" , para ponerlo en otro documento, después de marcarlo, y no quisiésemos utilizar las teclas Ctrl + C, ¿qué otra combinación de teclas podríamos utilizar?:**

- a) Ctrl mayúscula.
- b) Ctrl + insertar.
- c) Ctrl + suprimir.
- d) Alt + insertar.

**7. Para copiar el formato del primer párrafo al segundo párrafo utilizaremos:**

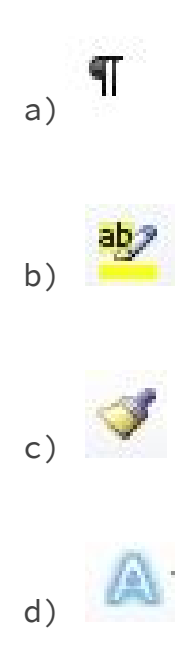

**8. Si querernos reemplazar la palabra "Extracto" del título y del resto del texto por la palabra "resumen" , ¿ qué combinación de teclas debemos utilizar para abrir la opción Reemplazar?:**

- a)  $Ctrl + V$
- b)  $Ctrl + Z$
- c) Alt + Z
- d) Ctrl + L

**9. El segundo párrafo tiene un tamaño de fuente menor que el primero, para aumentar el tamaño de la fuente, tras seleccionar dicho párrafo. pulsaremos:**

a)  $A^T$  $b)$  Aa c)  $\mathbf{A}$ d)  $A^{\dagger}$ 

**10. Si queremos aumentar la sangría izquierda del título "Extracto de jurisprudencia" , ¿qué combinación de teclas debemos utilizar?:**

a} Ctrl+Mayús+R

- b)  $Ctrl + H$
- c) Ctrl+Mayús+I
- d) Ctri+1

**11. Para incluir en el texto una nota a pie de página respecto del "ADN" ¿qué combinación de teclas debemos utilizar?:**

- a) Ctrl+Alt+L
- b) Alt+Mayús+I
- c) Ctrl+Alt+O
- d) Alt+Mayús+X

**12. Para distribuir el último párrafo de forma homogénea entre los márgenes escogeremos en el menú inicio, el icono:**

a)

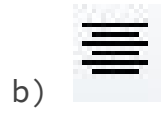

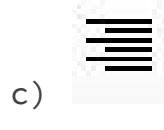

d)

**13. Una vez se ha introducido todo o parte de nuestro documento, si queremos comprobar la ortografía, podemos hacer click en el menú Revisar y luego sobre el icono:**

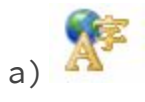

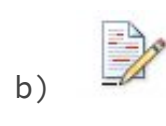

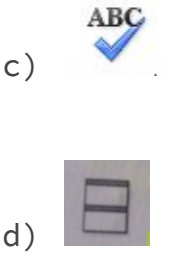

**14. Seleccionando el primer párrafo, utilizando la combinación de teclas Ctrl + 5¿ qué interlineado se crea?:**

a) Interlineado sencillo.

- b) Interlineado 1,5.
- c) Interlineado doble.
- d) Interlineado 2,5.

**15. Durante una revisión ortográfica, el corrector detecta como erróneo el término "ADN". Si queremos mantener esta palabra como correcta en todo el texto, sin que afecte a revisiones de otros documentos, ¿cuál sería la opción más correcta?:**

a) Omitir una vez.

b) Omitir todas.

- c) Agregar al diccionario.
- d) Cambiar todas.

#### **PREGUNTAS DE RESERVA**

**16. Si en el segundo párrafo, situado el cursor al final de la palabra "Borcelona" quisiéramos desplazar dicho cursor una palabra a la derecha, que combinación de teclas deberíamos pulsar?:**

- a) Ctrl + flecha izquierda.
- b) Ctrl + flecha derecha
- c) Ctrl + flecha hacia arriba,
- d) Ctrl + flecha hacia abajo.

**17. Señale la combinación de teclas que utilizaría para subrayar sólo las palabras del título sin subrayar los espacias:**

a) Ctrl + Mayús + P

- b) Ctrl + Mayús + B
- c) Ctrl + P

cl) Alt + Mayús + P